# **4 Niet zonder BSN de deur uit!**

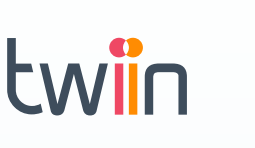

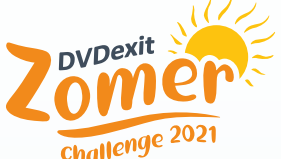

 $\bullet$ 

## **4 Controle PACS historie**

– staat BSN juist in PACS, ook voor historie?

In de vorige opdrachten is er aandacht geweest voor BSN in de verschillende stappen van het zorgproces: van registratie in het EPD tot het versturen van beelden bij een verwijzing. Door dit te optimaliseren wordt het BSN goed meegestuurd bij nieuwe patiënten en onderzoeken.

Om de BSN-registratie helemaal op orde te krijgen, is het belangrijk om ook de historie in het PACS na te gaan. Er is door de jaren heen vaak veel gebeurd in een ziekenhuis waardoor de BSN-registratie voor oude beelden niet volledig is. Dit kan bijvoorbeeld komen door een upgrade of vervanging van het PACS of EPD.

### **Huidige situatie**

Voor oudere beelden is het BSN niet altijd bekend in het PACS, waardoor dit ook niet wordt meegestuurd bij verstuurde beelden via Twiin. Hierdoor kunnen fouten gemaakt worden en is automatisering bij het importeren niet mogelijk.

**Tips om dit proces te verbeteren**  $\leq$   $\circled{E}^{\text{D}$  Deel je kennis en ervaring met je collega's via:

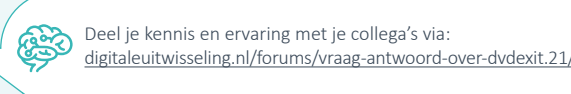

### **Uitdaging 1**

Probeer te achterhalen wanneer er in het verleden grote veranderingen in het EPD of PACS hebben plaatsgevonden, waardoor mogelijk het BSN tijdelijk niet goed geregistreerd is. Denk aan: grote upgrades van EPD of PACS, fusies van ziekenhuizen of migratie van een PACS. Controleer voor die periodes of het BSN juist geregistreerd staat in de DICOM-bestanden. Of wellicht is het in jouw PACS mogelijk om geautomatiseerde overzichten te genereren.

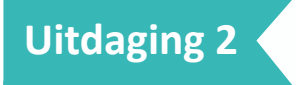

Als het BSN op bepaalde plekken ontbreekt, ga dan samen met ICT, EPD-beheer en/of jouw PACS-leverancier in het gesprek om te onderzoeken hoe dit kan worden opgelost.

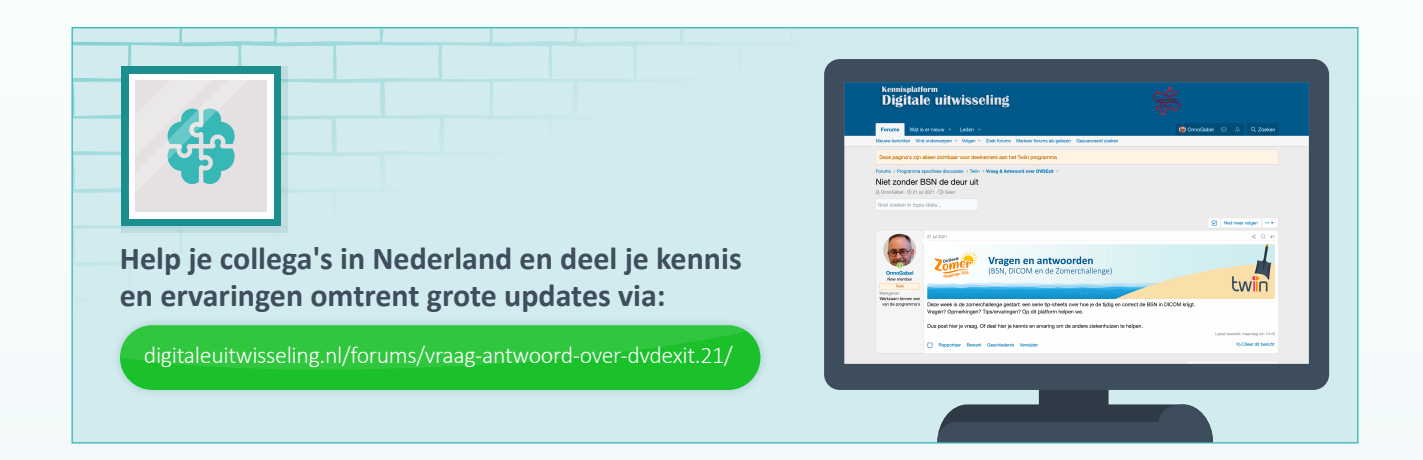

### **Voordelen**

Als ook bij verzending van historische onderzoeken het BSN door jouw PACS als primaire patient ID wordt verstuurd, hoeft de ontvanger niet te zoeken naar het BSN. Hierdoor wordt het proces makkelijker en veiliger. Tevens hoef je als verzender geen extra stap uit te voeren door het BSN op een andere manier door te geven aan de ontvanger. Op die manier voldoe je als verzendende instelling aan de wettelijke plicht om het BSN te gebruiken bij uitwisseling van gegevens.

#### **Let op:**

Het BSN kan op verschillende plaatsen in het DICOM beeld staan. Bijvoorbeeld in het 'other patient ID' veld (0010,1000) of 'other patient-ID sequence' veld (0010,1002). Deze velden vind je terug in de metadata van het DICOM bestand.

#### **Afgerond?**

Meld jouw status door een mail te sturen naar dvdexit@twiin.nl en maak kans op die unieke prijs voor jouw team! Samen maken we gegevensuitwisseling binnen de zorg stap voor stap beter!